# 第 11 章 点字使用環境の電子化に関連する指導

近年、情報通信機器の普及と点字関連ソフトウェアの充実により、点字 を電子データとして扱うことが一般的になった。その結果、点字文書や点 字図書の作成・保存・携帯・送受・利用など、点字に関わる多くの場面で 効率が飛躍的に向上した。また、点字の電子化に伴って墨字からの自動変 換技術が開発され、精度がまだ不完全なために限定的ではあるものの、視 覚障害者が点字を介して墨字の情報を独力で読む手段として一部で実用さ れるようになった。このように、電子化された点字使用環境は、盲児童生 徒に多くの可能性をもたらすことから、点字データの読み書きなど、その 利活用に習熟するための指導を、発達の段階に応じて各教科等と自立活動 の指導の関連付けを図りながら適切に行う必要がある。

# 第1節 電子化の概要

盲児童生徒が日常接している点字は、教科書をはじめ、紙に記されたも のがほとんどである。また、点字初学者が自身で書く点字は、点字盤や点 字タイプライターを使って紙に直接打つものである。しかしながら、今日 では点字の製作・使用環境は電子化され、点字は電子データとして扱われ ることが多い。実際、点字図書や資料のほとんどは電子データの形態で製 作され、それが紙に印刷されたり、点字ディスプレイを介して読まれたり している。そして、点字でノートやメモなどを書く場面では、電子データ として記録し保存する方法が普及している。点字使用環境の電子化が学習 や日常生活の効率化をもたらす有効なものであることを盲児童生徒が正し く理解し、それに対応できる知識や技能を積極的に身に付ける意欲へと繋 がるよう、各教科にわたって実践的な指導を適切に行うことが大切である。

# 1 点字の電子データ化

点字の電子データは、64 通りある6点式点字の字形(マス空けを含む) を電子的な符号で表したものである。各字形をどのような符号に割り振る かには幾つかの方式があり、それらの符号体系を点字キャラクターコード という。一般的には、点字の電子データは、点字キャラクターコードで表

された点字の文章に書式などの情報を付加した電子ファイルであり、点字 データとも呼ばれる。点字データは、キー入力で作成されるほか、墨字 データからの自動変換によっても生成できる。

点字データには、点字キャラクターコードや付加されている情報の違い により、複数種類の形式がある。それらは、ファイル名の拡張子で判別す ることができる。国内では、BES、BSE、BS、NAB、BMT、BRL などの形式が 使われている(表 11-1 参照)。また、海外では、BRF 形式が多く用いら れている。

ファイル <sup>^ ノ |</sup> <sup>^</sup> │ │ │ │ │ │ 主な対応点字エディター<br>拡張子 .BES | 点字編集システムとその前身ソフト、BesEditor .BSE BASE、ういんびー、T・エディタ .BS ブレイルスター .NAB コータクン .BMT ――点字ディスプレイ装置ブレイルメモ用エディター

表 11-1 点字データファイルの拡張子と対応点字エディター

\* 複数のデータ形式(拡張子)に対応している点字エディター

もある。

点字関連のソフトウェアでは、対応している点字データの形式が個々に 異なるので、使用に際しては十分に留意する必要がある。また、点字デー タの形式の変換が可能な場合もあることから、それらについての情報を収 集しておくことを推奨する。

#### 2 点字データを読み書きする手段

点字データの読み書きは、PC(パーソナルコンピューター)又は多機能 点字ディスプレイ装置で行う。PC での読み書きには、点字エディター又 は点訳ソフトと総称されるソフトウェア<sup>1)</sup>をインストールして用いる。視 覚障害者の場合は点字ディスプレイ端末を接続するのが一般的である。

多機能点字ディスプレイ装置は、点字キーボードと点字ディスプレイを 一体化した電子装置である。どの機種にも、点字データの入力・編集・表 第 11 章 点字使用環境の電子化に関連する指導

示・保存などを行うためのソフトウェアの点字エディターが標準的に組み 込まれている。いずれの機種も携帯可能な大きさで充電式の電池を内蔵し ており、場所を選ばずに使えるという利便性がある。

点字関係のソフトウェアにはほかに、点字データの作成を効率化するも のとして自動点訳ソフト、点字データ利用を効率化するものとして点字辞 書検索ソフトなどがある。

# (1) 点字データを書く

ア キー入力

PC でも多機能点字ディスプレイ装置でも、点字データはキー入力に よって書く。使用するキーボードは、汎用の PC キーボードか点字専用 キーボードである。点字専用キーボードの場合と、汎用キーボードの6 個のキー(例えばS・D・F・J・K・L)を点字6点キーに見立てる 点字キー方式の場合は、点字タイプライターと同様、キーの同時押しで 点字を直接入力する。これに対して、汎用キーボードの英数字キーや仮 名キーで、対応する点字、もしくはローマ字変換した点字を入力するフ ルキー方式もある。ほとんどの点字エディターでは、入力した点字がす ぐに点字ディスプレイに表示されるので、入力の確認や読み返しができ る。

イ 点字データの自動生成

墨字の電子データから点字データを生成するツールとして自動点訳ソ フトがある。変換元の墨字データは、テキストデータや文書作成ソフト のデータなど、対応可能なデータ形式でなければならない。また、墨字 の印刷物を、イメージスキャナーと読み取りシステムで電子データ化し、 それを自動点訳ソフトで点字データに変換することも可能である。

これらは、点字データを効率的に作成する方法として位置付けられて いるが、墨字の読み取りや点字変換での誤りや書式の乱れが発生して煩 雑な修正作業を行わなければならない場合があるので、使用に際しては 十分に留意する必要がある。

# (2) 点字データを読む

入力した点字の確認や既存の点字データの閲覧は、触覚ならば点字ディ スプレイか点字プリンター、聴覚ならば音声出力、視覚ならば画面を介し て行う。

ア 点字ディスプレイへの出力 点字ディスプレイは、点字の 点の位置に対応して配列された 触読用のピンが、電気信号にし たがって押し上げられて点字を 表示する仕組みである。点字 ディスプレイを搭載している装 置には、PC の端末専用機と、 単体では使用でき端末にもなる 多機能機がある。これらの点字 ディスプレイ装置で、点字 10 数マスから数 10 マス分のピン (1マス8ピン、うち2ピンは

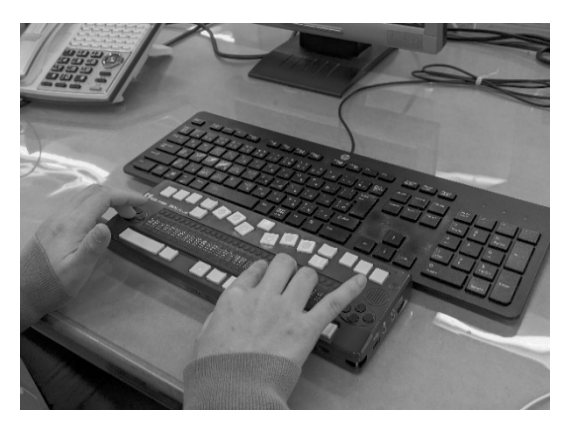

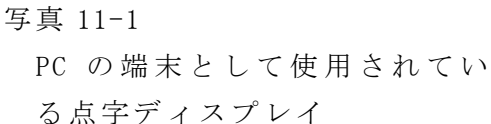

カーソルの位置を表すためなどに用いられる付加的なもの)が横方向1 行に配列されている。 PC 用のほとんどの点字エディターと多機能点字 ディスプレイ装置では、点字データが点字ディスプレイに表示される。 一度に表示できる字数は限られるが、ピンが瞬時に作動するので、表示 内容を迅速に切り替えながら読むことができる。点字ディスプレイのマ スごとにあるカーソルスイッチは、円滑なカーソル操作を可能にするの で、編集作業で極めて有用である。

イ 用紙への印刷

点字データを紙の点字で読むには、点字プリンターに出力して用紙に 印刷する。

ウ 音声出力

PC や多機能点字ディスプレイ装置に内蔵されている音声出力機能を 利用して、点字データを読み上げさせることができる。

エ 墨点字での出力

点字の点を黒丸、点のない位置を横線で表すなどして、点字そのもの を視覚化したものを、墨点字という。PC では、墨点字を画面に表示す ることや、墨字プリンターで印刷することができる。

オ 墨字での出力

PC で は 、 点字データを墨字の英数字や仮名文字 、 記号に変換して 、

第 11 章 点字使用環境の電子化に関連する指導

画面に表示することや、墨字プリンターで印刷することができる。

#### 3 点字データの有用性

点字データは、紙の点字での不便や困難の多くを解消する。

### (1) 点字データの保存

点字データは、キーボードでの入力や、墨字データからの自動変換で、 PC や多機能点字ディスプレイ装置のメモリー上に作成される。それらは、 USB メモリーや SD カードなどの電子記録媒体に保存でき、電子データと しての複製や送信、内容の更新や紙への印刷が可能である。近年の電子記 録媒体は大容量でコンパクトなことから、これに保存することで、紙の点 字では避けられない所蔵や携帯におけるかさの問題から解放される。また、 点字データの電子ファイルは、情報通信で簡便に送受信できるので、大部 の点字書を郵送することの手間も軽減される。

# (2) 点字データの編集

点字盤や点字タイプライターで紙に打つ点字では、加除修正は極めて厳 しい制約を受けるが、点字データではキーボードの操作でそれを簡便に行 うことができる。文字の挿入に伴う後送りや、削除に伴う前詰めは、点字 エディターが行替えや行移しの規則に則って自動的に行うので、能率よく 作業が進む。以下は、点字エディターが共通的に備えている編集機能であ る。

ア 書式の設定

1ページの行数や1行のマス数などを設定できる。書式を変更すると、 行移しやページ移しが自動的に行われる。

イ 挿入・削除

文字・行・ページなどを単位に、箇所や範囲を指定して挿入や削除が できる。

ウ 移動・複写

文字・行・ページなどを単位に、箇所や範囲を指定して移動や複写が できる。

エ 検索・置換

点字文字列を指定して検索や置換ができる。

#### (3) 内容の検索

紙に印刷された点字図書では、目的の箇所や内容を探し出すのが容易で はない。PC や多機能点字ディスプレイ装置の点字エディターで、点字 データを文字列検索すれば、僅かなキー操作で探したい箇所が見つかる。 特に、辞書のような大部の資料を紙の点字で検索するのは手間と時間がか かり、能率が悪いが、辞書の点字データと辞書検索ソフトを使えば、目的 の情報が瞬時に点字ディスプレイに表示される。

# (4) 点字データの閲覧

点字データは、点字ディスプレイで直接読むことも、点字プリンターで 紙に印刷して読むこともできる。点字ディスプレイでの閲覧は、印刷の手 間が不要なほか、検索機能を利用できるという利点がある。しかしながら、 点字ディスプレイの表示部は1行であり、マス数が少ない機種もあるため、 効率的な読みができない場合がある。例えば、表や数式、楽譜などで、複 数の行や行内の離れた箇所を比較・照合しなければならないときには、点 字ディスプレイでは迅速・確実な読み取りがしにくい。このような場合に は、紙に印刷した点字のほうが有効である。また、紙ならば表示の送りや 戻しの操作が不要なので、特に長文ではその分読みに集中でき、効率が良 い。

点字データをどの方法で閲覧するかについては、それぞれの利点と難点 を踏まえた上で、読みの対象や目的に応じて選択する必要がある。

# 第2節 点字データの読み書きに関する指導

点字使用環境の電子化に関する指導の主たる目的は、学習場面や日常生 活における点字使用の効率化と拡大である。そのためには、点字盤や点字 タイプライターの代わりに 、 PC や多機能点字ディスプレイ装置を確実に 使えるようにするための指導を十分に行う必要がある。指導の初期の段階 で は 、 PC や点字関係の機器の扱 いに慣れることに主眼を置く。また 、 機 器の利用への関心を持続・発展させる有効な工夫や取組が求められる。

点字データの読み書き指導の導入には、簡便性から、多機能点字ディス プレイ装置の基本的な機能を用いるのが有効であるが、情報処理に関する より広い知識やスキルの習得への 発展性 の観点から 、 PC による指導を適